# Инструкция по установке ПО «CTT Downloader»

## Дистрибутивы

Для получения дистрибутива, ключа доступа и ссылки на поток данных, свяжитесь с нами: info@cyberthreattech.ru

ПО «СТТ Downloader» предназначено для получения индикаторов из источников данных, в частном случае таким источником данных может являться облако ООО Технологии киберугроз (RST Cloud), и их загрузки, в том числе автоматической в различные базы данных, например, SIEM и Key-Value базы данных.

## Системные требования

- 1. Свободное место на диске: 400 МБ.
- 2. OC: Windows 10 (Home, Pro), Linux (Debian 9, 10).
- 3. Прямой доступ в интернет, или доступ через Ргоху.

### Порядок установки

- 1. Распаковать архив с ПО в требуемую директорию.
- 2. Отредактировать /conf/config.yml (описание ниже).
	- а. Указать пути в секции dirs
	- b. Указать dirs.target целевая директория для сохранения файла с индикаторами
	- с. Указать dirs.tmp -временная директория для распаковки архива с индикаторами
- 3. Отредактировать ./conf/logging.yml (описание ниже).
	- а. Минимальная настройка: Полный путь до лог-файла
- 4. Отредактировать ./conf/filters.yml (описание ниже).
	- а. Минимальная настройка: Убрать комментарий (#) с тех полей, которые необходимо загружать в SIEM.
- 5. Дать права на исполнение cttdownloader (nix), или cttdownloader.exe (win) chmod +x cttdownloader

### Запуск загрузчика

1. Запуск ПО для загрузки фида осуществляется командой: ./cttdownloader -f csv -t <ip|domain|url|hash>

- 2. Для внешнего мониторинга (например, с использованием Zabbix, monitd) рекомендуется контролировать появления cttdownloader.alert в директории, указанной в конфигурационном файле. Данный файл создается в случае, если работа ПО завершилась с ошибкой.
- 3. Добавить запуск ПО в cron. В облаке фиды обновляются 1 раз в сутки в интервале с 04:00 04:30 по Мск. Т.о. загрузку рекомендуется планировать на 05:00 по Мск.
- 4. При добавлении ПО загрузки в cron необходимо задать каталог ПО в качестве рабочей директории, либо явно определить параметры - с, -е, -1
- 5. После запуска, в директории target (см. config.yml) появится файл, подготовленный для загрузки в приложение для использования полученных данных, например, в СЗИ.

## Параметры запуска

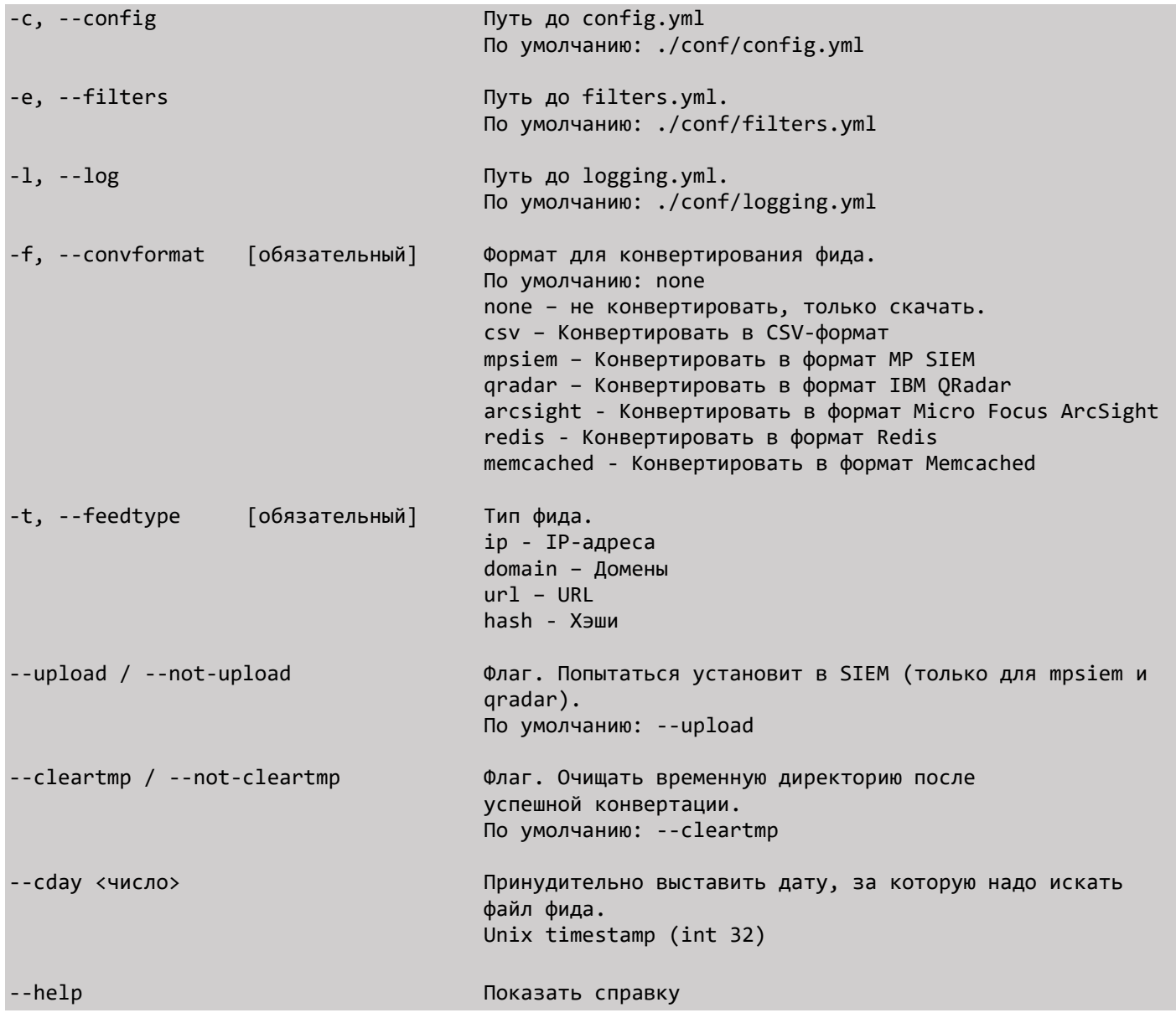

#### Описание конфигурационных файлов

#### config.yml

```
connection:
                   # Удалить, если ргоху не используется
  prox<sub>Y</sub>:
    type: 'https' # http/https
    url: 'socks5://123.123.123.123:8888' # format <http/socks5>://<user:pass>@<ip/fqdn>:<port>
  cttcloud:
    baseurl: '' # Ваша ссылка на поток данных
    арікеу: '' # Ваш ключ для подключения
    contimeout: 10 # Можно повысить, если большой пинг до сервера
    readtimeout: 20 # Можно повысить, если медленное соединение
    retry: 2 # Кол-во попыток переподключения
    delete gz: true
    feeds:
      filetype: 'json'
dirs:target: './target' # Целевая директория для сконвертированного файла
  tmp: './tmp ' # Временная директория для curves.<br>alert: './' # Директория для cttdownloader.alert
                      # Временная директория для скаченного файла. Очищается после конвертации
                 " директории для eccaomicader.aiere"<br># Директория для cttdownloader.state
  state: \frac{1}{2}
```
#### filters.yml

```
export:
   fields: # Список экспортируемых из фида полей.
     ip:
       #0: '_last_changed' # для MP SIEM ( < R24)
       1: 'ip_v4'
       #2: 'ip_num'
       3: 'fseen'
       4: 'lseen'
       5: 'collect'
       8: 'tags_str'
       #9: 'tags_codes'
       10: 'asn_num'
      #11: 'asn firstip netv4'
 #12: 'asn_firstip_num'
 #13: 'asn_lastip_netv4'
       #14: 'asn_lastip_num'
       15: 'asn_cloud'
       16: 'asn_domains'
       17: 'asn_org'
       18: 'asn_isp'
       #19: 'geo_city'
       20: 'geo_country'
      #21: 'geo region'
       22: 'related_domains'
       24: 'score_src'
       25: 'score_tags'
       26: 'score_frequency'
       27: 'score_total'
       28: 'fp_alarm'
       29: 'fp_descr'
       30: 'threat'
       31: 'cve'
       32: 'industry'
       33: 'src_report'
       34: 'id'
       35: 'title'
 36: 'description'
 37: 'ports'
     domain:
       #0: '_last_changed' # для MP SIEM ( < R24)
       1: 'domain'
       3: 'fseen'
       4: 'lseen'
       5: 'collect'
       8: 'tags_str'
       #9: 'tags_codes'
       10: 'resolved_ip_a'
       11: 'resolved_ip_alias'
       12: 'resolved_ip_cname'
       13: 'resolved_whois_created'
       14: 'resolved_whois_updated'
      #15: 'resolved whois expires'
       #16: 'resolved_whois_age'
      17: 'resolved whois registrar'
       18: 'resolved_whois_registrant'
       #19: 'resolved_whois_havedata'
       20: 'score_src'
       21: 'score_tags'
       22: 'score_frequency'
 23: 'score_total'
 24: 'fp_alarm'
       25: 'fp_descr'
```

```
 27: 'cve'
       28: 'industry'
 29: 'src_report'
 30: 'id'
       31: 'title'
       32: 'description'
       33: 'ports'
     url:
       #0: '_last_changed' # для MP SIEM ( < R24)
       1: 'url'
       2: 'fseen'
       3: 'lseen'
       4: 'collect'
       5: 'tags_str'
       #6: 'tags_codes'
      7: 'score src'
       8: 'score_tags'
       9: 'score_frequency'
       10: 'parsed_schema'
       11: 'parsed_domain'
       12: 'parsed_port'
       13: 'parsed_path'
       14: 'parsed_params'
       15: 'parsed_anchor'
       16: 'resolved_status'
      17: 'score_total'
 18: 'fp_alarm'
 19: 'fp_descr'
       20: 'threat'
       21: 'cve'
       22: 'industry'
       23: 'src_report'
       24: 'id'
       25: 'title'
       26: 'description'
     hash:
       #0: '_last_changed' # для MP SIEM ( < R24)
       1: 'fseen'
       2: 'lseen'
       3: 'collect'
       4: 'md5'
       5: 'sha1'
       6: 'sha256'
       7: 'filename'
       8: 'tags_str'
       #9: 'tags_codes'
       10: 'score_src'
       11: 'score_tags'
      12: 'score frequency'
       13: 'score_total'
       14: 'fp_alarm'
       15: 'fp_descr'
       16: 'threat'
       17: 'cve'
       18: 'industry'
       19: 'src_report'
       20: 'id'
       21: 'title'
       22: 'description'
  falsealarm: # Экспорт индикаторов с определенным уровнем ложных срабатываний.
    0: 'true'
    1: 'false'
    2: 'possible'
```
26: 'threat'

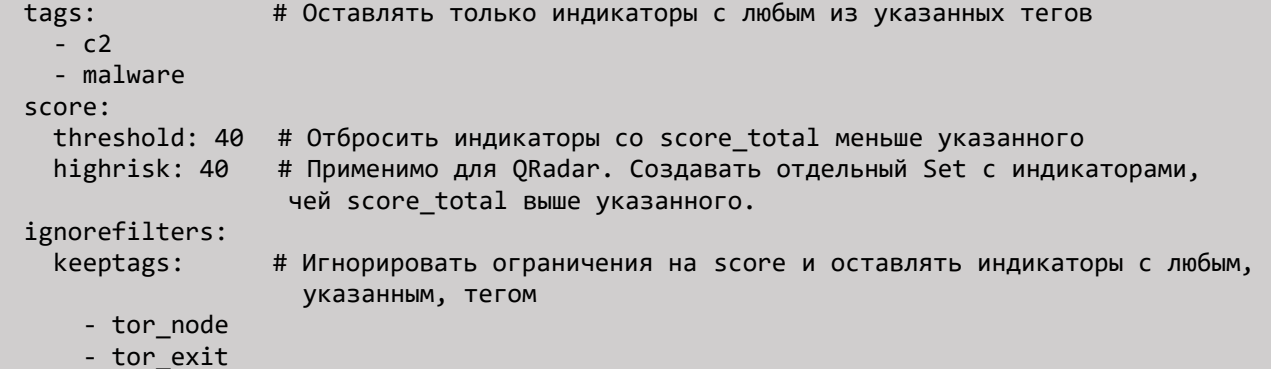

#### logging.yml

```
version: 1
disable_existing_loggers: True
formatters:
  simple:
    format: "%(asctime)s - %(name)s - %(levelname)s - %(message)s"
handlers:
  console:
    class: logging.StreamHandler
    level: DEBUG
    formatter: simple
    stream: ext://sys.stdout
  file handler:
    class: logging.handlers.RotatingFileHandler
    level: DEBUG
    formatter: simple
    filename: ./var/log/cttdownloader.log #Установить путь до файла лога. Убедиться, что есть
права на запись в директорию
    maxBytes: 10485760 # 10MB
    backupCount: 10
    encoding: utf8
loggers:
  cttdownloader:
    level: INFO
                     # Изменить уровень журналирования, если необходимо
    handlers: [console, file_handler]
    propagate: no
root:level: INFO
  handlers: [console, file_handler]
```